#### Linux Workshop

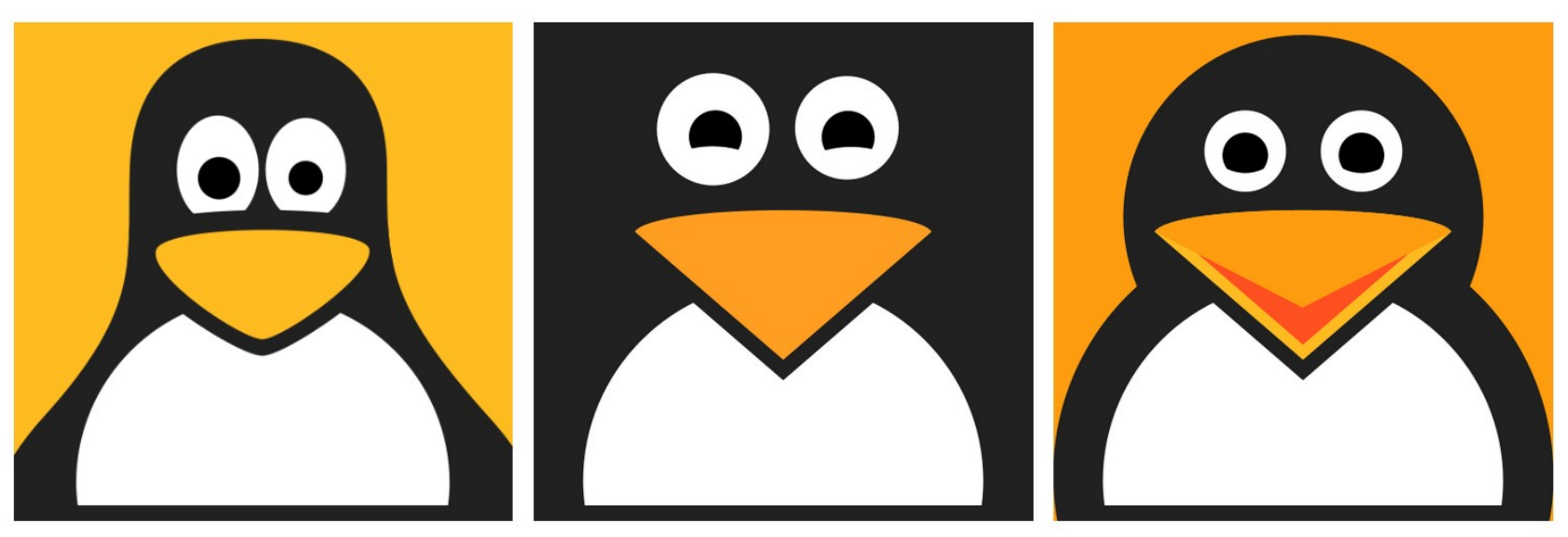

#### Linux statt Windows – Fragen und Antworten

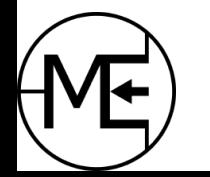

Juni 2023 - Ersteller: andimoto ( [www.github.com/andimoto](http://www.github.com/andimoto) )

### **Inhalte**

- Was ist Linux und wo kommt es her?
- Vorstellung Linux Mint Distribution
- Sicherheit und Rechtesystem unter Linux
- Benutzer und Dateisystem
- Installation von Programmen

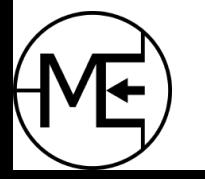

### **Inhalte**

- Einblick ins Terminal
- $\cdot$  Geräte unter Linux ein Überblick
- Probleme Mit welcher Software gibt es Probleme?
- Welche Möglichkeiten hat man für Windows Software?
- Wie kann man Linux Mint installieren
- Fragen und Antworten

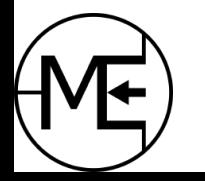

### Was ist Linux?

- Linux ist ein Betriebssystem-Kern
	- er wird von vielen Betriebssystemen als Kern verwendet
- Linux wurde 1991 von Linux Torvalds veröffentlicht
- $\cdot$  Es ist angelehnt an UNIX (1969)
	- daraus entwickelte sich die UNIX-Philosophie
	- <https://de.wikipedia.org/wiki/Unix-Philosophie>
- Linux steht unter der GPL Lizenz (General Public License)
	- $-$  Es ist "freie Software", Modifikationen und Kopien sind erlaubt
	- Es kann kommerziell eingesetzt werden
	- Änderungen müssen veröffentlicht werden
- "Freie Software" bedeutet "guelloffen" (nicht "kostenlos")

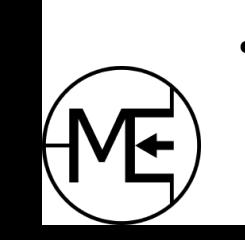

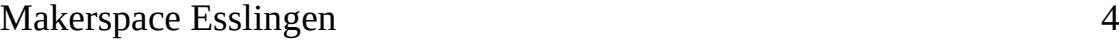

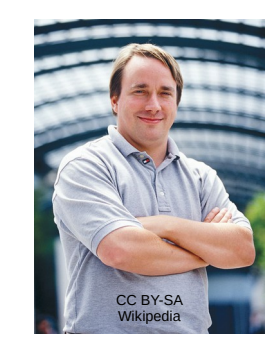

### Wie wird Linux entwickelt?

- Der Linux Kern ist in Bereiche unterteilt jeder Bereich wird von einem oder mehreren Maintainer gepflegt
	- Bereiche: Prozessoren, Blockgeräte (Festplatten,...), Treiber, Security, Memory, Sound, der Kernel selbst und einige andere
- Jeder Maintainer hat für seinen Bereich das "Sagen", Linus Torvalds ist Hauptentwickler
	- Die Maintainer haben sehr viel Erfahrung innerhalb ihres Bereichs und prüfen die Änderungen sehr kritisch und mit hohen Anforderungen
- Es arbeiten viele Entwickler weltweit am Linux Kernel
	- Es gibt keine Kontrolle durch Einzelpersonen, Konzerne oder Staaten
- Jede Änderung wird durch einen Review-Prozess geprüft und in einen Entwicklungszweig eingespeist
- Die Hauptentwickler geben am Ende das OK um Änderungen in den Mainline-Kernel (Hauptzweig) einfließen zu lassen
	- Die Anforderungen sind sehr hoch
	- Nur sehr Erfahrene Entwickler schaffen es, dass ihre Änderungen letztlich im Kernel landen

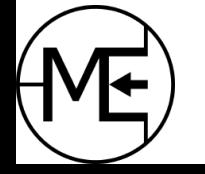

### Linux Mint

- Linux Mint ist ein Betriebssystem (bzw. eine Linux Distribution)
	- es verwendet Linux als Betriebssystem-Kern
	- es ist eine Auswahl an aufeinander abgestimmter Software
- Linux Mint wurde 2006 von der bekannten Distribution **Ubuntu** abgespalten und basiert darauf
- Das Desktop-Bedienkonzept ist stark an traditionelle Desktops angelehnt (Windows, etc.)
	- das macht Linux Mint zu einem benutzerfreundlichen Betriebssystem
	- das Umsteigen fällt oft leichter
- Es gibt 3 verschiedene **Varianten** von Linux Mint: **Cinnamon**, **MATE** & **XFCE** Demo! <https://linuxmint.com/>

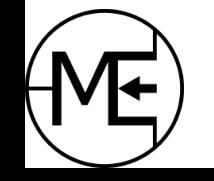

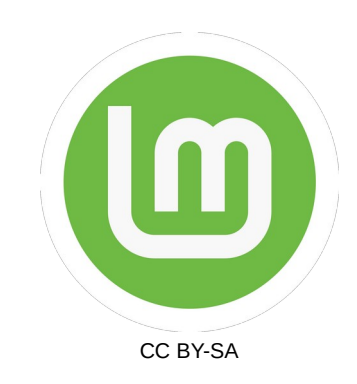

- Das Rechtesystem basiert auf der Mutter-Distribution **Ubuntu** und **Debian**
- Jeder Nutzer hat ein Heim-Verzeichnis **/home**
- Jeder Nutzer ist auch als Gruppe verfügbar
	- Andere Nutzer können der eigenen Gruppe zugeordnet werden
	- So kann anderen Nutzern Zugriff (lokal) auf eigene Dateien gegeben werden
- alle anderen Einstellungen werden "anderen" zugeordnet
- Geräte werden oft Gruppen zugeordnet (Bsp: **dialout** für Serielle Schnittstellen bzw. Modems)

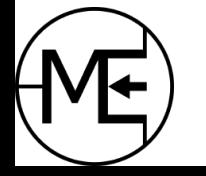

- Man kann Dateien und Ordner mit Rechten für den eigenen Benutzer, die eigene Gruppe oder für "andere" ausstatten
- Es gibt die Rechte
	- lesen  $(r read)$
	- schreiben ( $w -$  write)
	- ausführen (x execute)
		- Zugriff auf Ordner gibt es wenn diese als ausführbar markiert sind

Innerhalb des Terminals sehen die einzelnen Rechte so aus, zwei Beispiele:

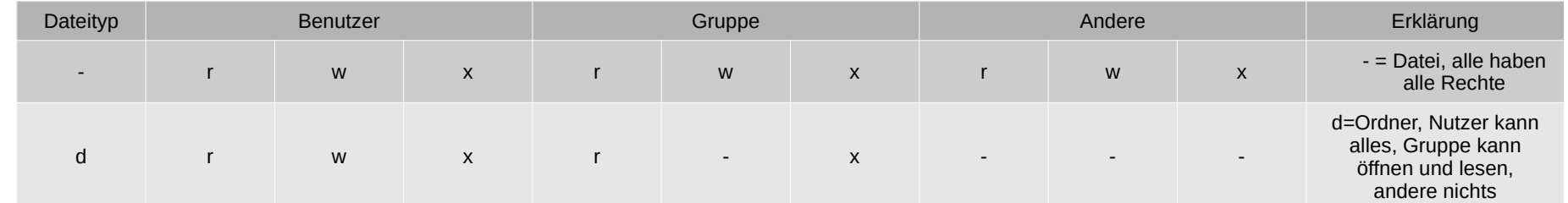

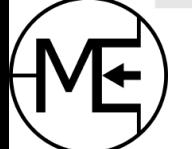

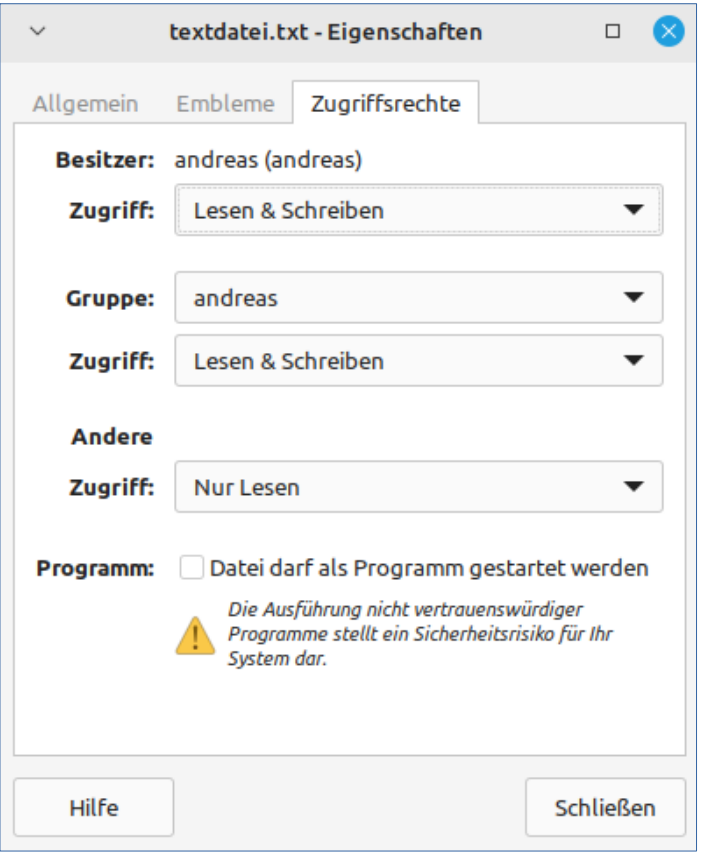

#### **Beispiel**

- Benutzer "andreas" darf lesen und schreiben
- alle in der Gruppe "andreas" dürfen lesen und schreiben
- alle "anderen" dürfen nur lesen
- diese Datei kann nicht ausgeführt (bzw. gestartet) werden

(Beispiel unter thunar Dateimanager)

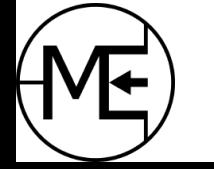

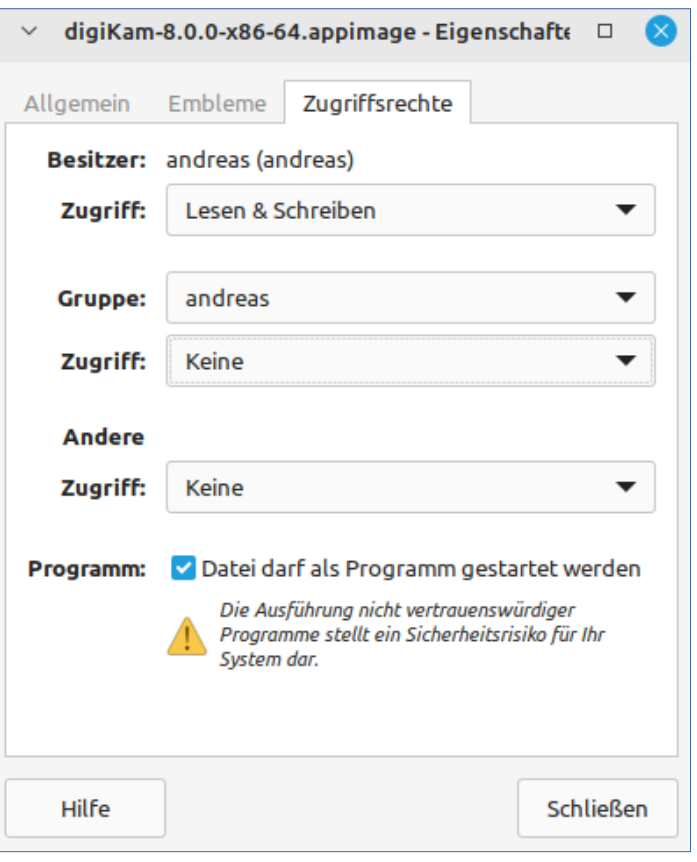

Beispiel

- Benutzer "andreas" darf lesen und schreiben
- alle in der Gruppe "andreas" nichts mit der Datei machen
- alle "anderen" dürfen nichts mit der Datei machen
- diese Datei kann ausgeführt werden
	- Achtung! Dateimanager erlaubt Ausführung für Benutzer, Gruppe und andere!

(Beispiel unter **thunar** Dateimanager)

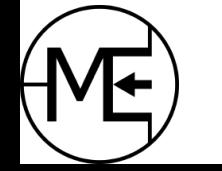

### Das Benutzersystem unter Linux Mint

- Linux (und Distributionen) sind "Mehrbenutzersysteme"
	- Es können mehrere Benutzer gleichzeitig angemeldet sein (über Netzwerk)
	- Lokal am Rechner kann natürlich nur ein Benutzer angemeldet sein
	- Es können mehrere Benutzer auf dem Rechner angelegt werden
- Linux Systeme haben einen Benutzer **root** mit weitreichenden administrativen Rechten
	- Dieser Nutzer kann ALLES (lesen, schreiben, ausführen)
	- Unter Linux Mint ist dieser Benutzer vorhanden, aber durch ein fehlendes Passwort deaktiviert
	- Das verhindert, dass Benutzer sich als **root** anmelden und dauerhaft mit uneingeschränkten Rechten auf dem Rechner arbeiten
- Administrative Aufgaben müssen durch die Gruppe/Befehl **sudo** (**S**uper-**U**ser **Do**) erledigt werden
	- Bei Befehlszeilen muss der Befehl voran gestellt werden um den nachfolgenden Befehl als Administrator auszuführen
	- Bei grafischen Oberflächen wir das Passwort des Benutzers abgefragt

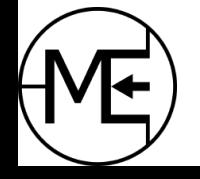

### Das Benutzersystem unter Linux Mint

- Benutzer haben nicht automatisch Rechte um administrative Befehle auszuführen
	- Nur wenn ein normaler Nutzer in der Gruppe **sudo** ist, kann dieser Benutzer administrative Befehle ausführen
	- Der erste Benutzer des Systems (bei Neuinstallation) wird automatisch dieser Gruppe hinzugefügt
- Alle Benutzer, welche in der Gruppe **sudo** sind, können weitere Benutzer anlegen
	- Somit können die Rechte der Benutzer feingranular eingestellt werden
	- Systemrechte anderer Benutzer können deaktiviert werden um die Sicherheit und Stabilität des Systems zu erhöhen
- Die administrativen Rechte werden für ca. 15min aktiviert
	- Der Befehl **sudo** muss jedoch immer voran gestellt werden
	- Bei grafischen Oberflächen gilt das nicht

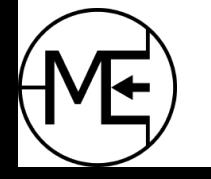

#### **AppArmor**

- Schützt sicherheitskritische Anwendungen mit Netzwerkzugriff, welche durch das Laden von "verseuchter" Dateien die Sicherheit des Systems beeinträchtigen
- Ist integriert und läuft automatisch
- Hat für viele Programme (Firefox, LibreOffice, CUPS, etc.) bereits Profile geladen
- Weitere Profile können installiert werden
- Profile selbst erstellen ist jedoch schwer (in der Regel aber nicht nötig)
- Bedienung nur über Terminal möglich

(weitere Infos unter [UbuntuUsers/AppArmor](https://wiki.ubuntuusers.de/AppArmor/) )

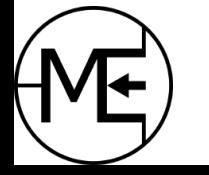

#### **ClamAV / ClamTK**

- Freier und quelloffener Virenscanner für Linux System
- Muss installiert werden und läuft im Hintergrund kann nur im Terminal aufgerufen werden
- Es gibt eine grafische Benutzeroberfläche **ClamTK** (muss installiert werden)
- Neue Virensignaturen können heruntergeladen werden
- Vor allem sinnvoll in heterogenen System mit Linux und Windows parallel
	- Unter Linux werden Dateien über Mail-Clients oder aus dem Internet geladen und durch ClamAV geprüft bevor diese an Windows weitergereicht werden
- In der Linuxwelt spielen "Computerschädlinge", im Vergleich zu anderen großen Systemen, keine große Rolle

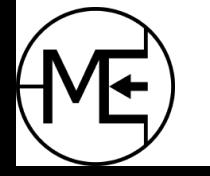

#### **Software-Updates**

- Linux Mint hat eine Aktualisierungsverwaltung
- Diese prüft, welche Software-Updates für bereits installierte Programme vorhanden sind
	- Anhand von vordefinierten Paketquellen wird auf Updates geprüft
	- Aus diesen Paketquellen kann auch neue Software installiert werden
	- Somit kommen Updates und neue Software aus einer einzigen Quelle
- Neben Software Aktualisierungen werden auch Systemprogramme und der Linux Kernel aktualisiert
- Nachteil: Softwarepakete sind nicht immer auf aktuellem Stand (je nach Linux System)
- Weitere Paketquellen können manuell hinzugefügt werden (mit Vorsicht zu genießen)

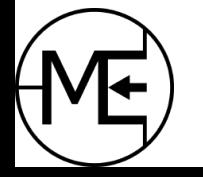

#### **Daten-Sicherung**

- Linux Mint hat eine vorinstallierte Daten-Sicherung: Timeshift
- Timeshift sollte zu Beginn eingerichtet und macht standardmäßig nur ein Backup des Systems (nicht des Benutzerverzeichnisses)
	- es können mehrere Backups vorgehalten werden
- Ein Backup der Benutzerdaten (/home) kann leicht eingestellt werden, benötigt dann aber sehr viel mehr Platz (die Benutzerverzeichnisse werden als Kopie nochmal angelegt)
	- Für die Sicherung der Benutzerdaten sind andere Methoden besser
	- Netzwerk-Server (mit RAID System), USB-Festplatte (redundant), eigener Rechner mit RAID System - (RAID ist eine Konfiguration mehrerer Festplatten zu einer "logischen" Einheit)
- Sollten System-Dateien fehlerhaft sein (durch Update, Fehlkonfiguration, etc.) ist es möglich ein vorheriges Abbild zu laden und das System so wiederherzustellen

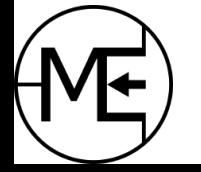

#### **Software-Updates**

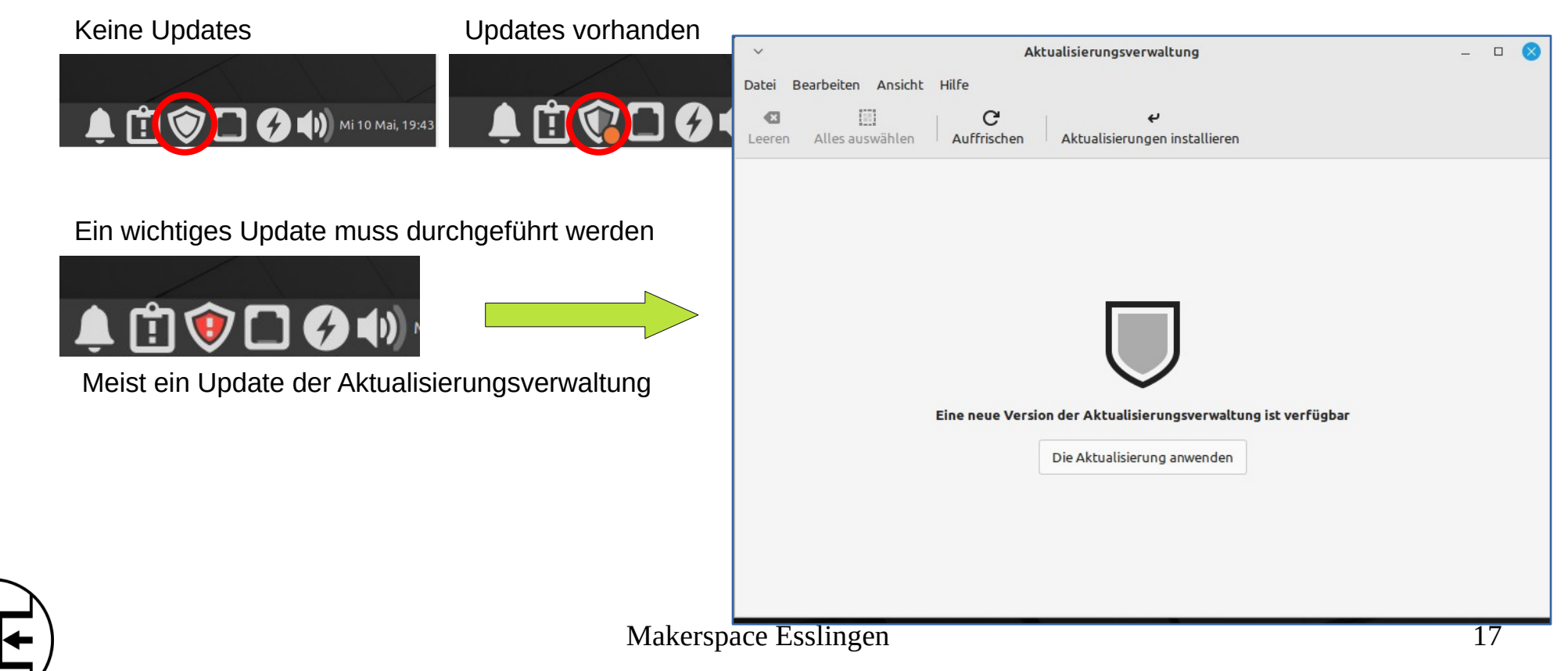

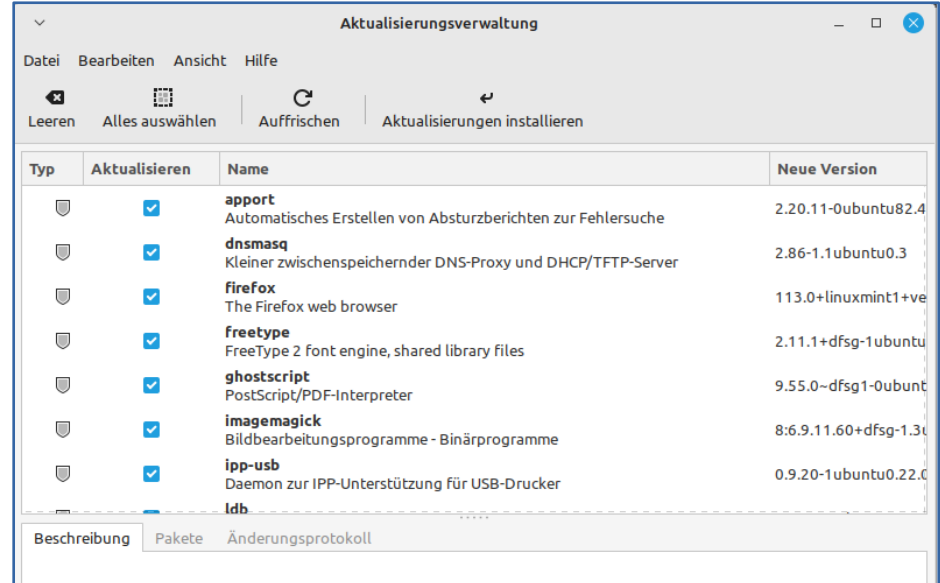

#### **Software-Updates vorhanden zusätzliche Pakete müssen installiert werden**

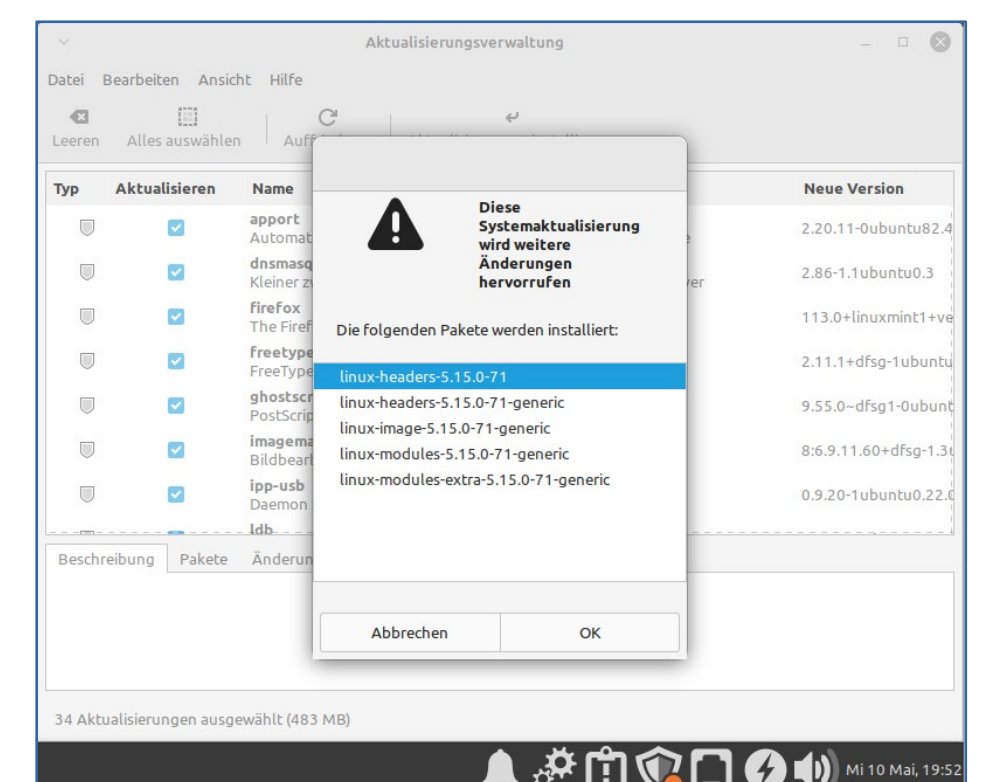

34 Aktualisierungen ausgewählt (483 MB)

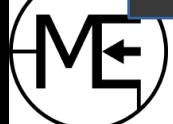

Makerspace Esslingen 18

 $\left| \right|$  ) Mi 10 Mai, 19:47

 $\blacksquare$ 

- Programme können über die **Anwendungsverwaltung** installiert werden
- Anwendungsverwaltung verwendet die gleichen vordefinierten Paketquellen um nach neuer Software zu "suchen" und diese zu installieren
- Durch hinzufügen fremder Paketquellen kann Software installiert werden, welche nicht in den Standard Paketquellen vorhanden ist
	- Es können auch aktuellere Versionen von vorhandener Software installiert werden
- Fremde Paketquellen können Probleme im System verursachen
	- Weniger durch Schadsoftware, als eher durch Installation von nicht passenden, neueren Paketen

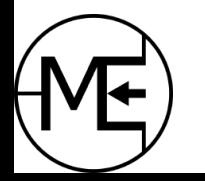

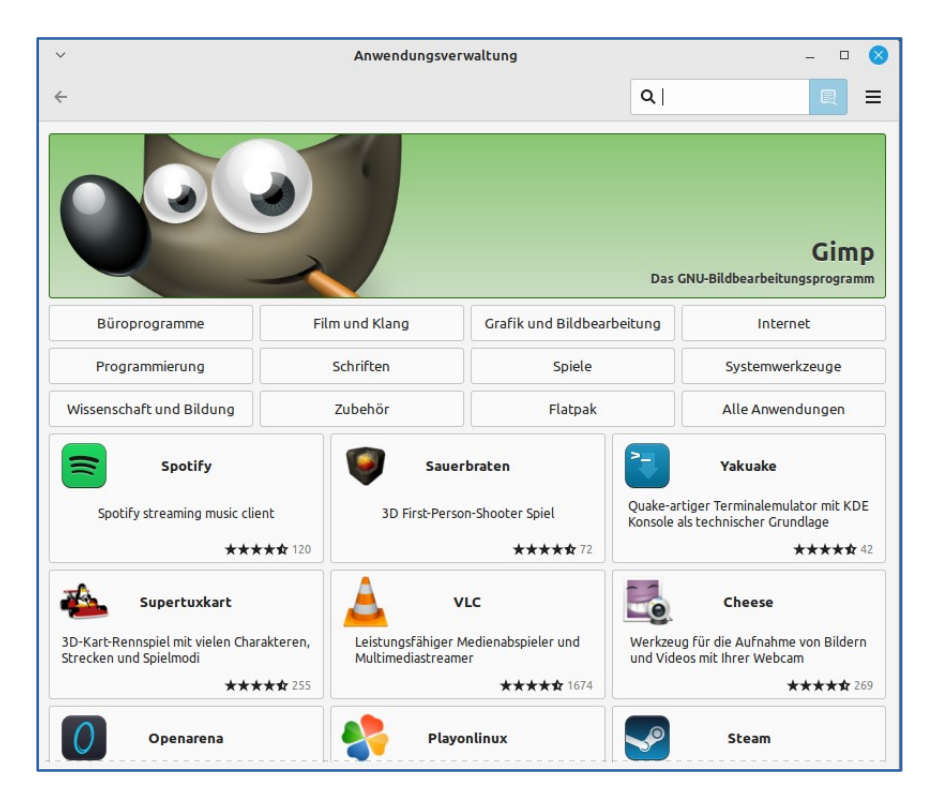

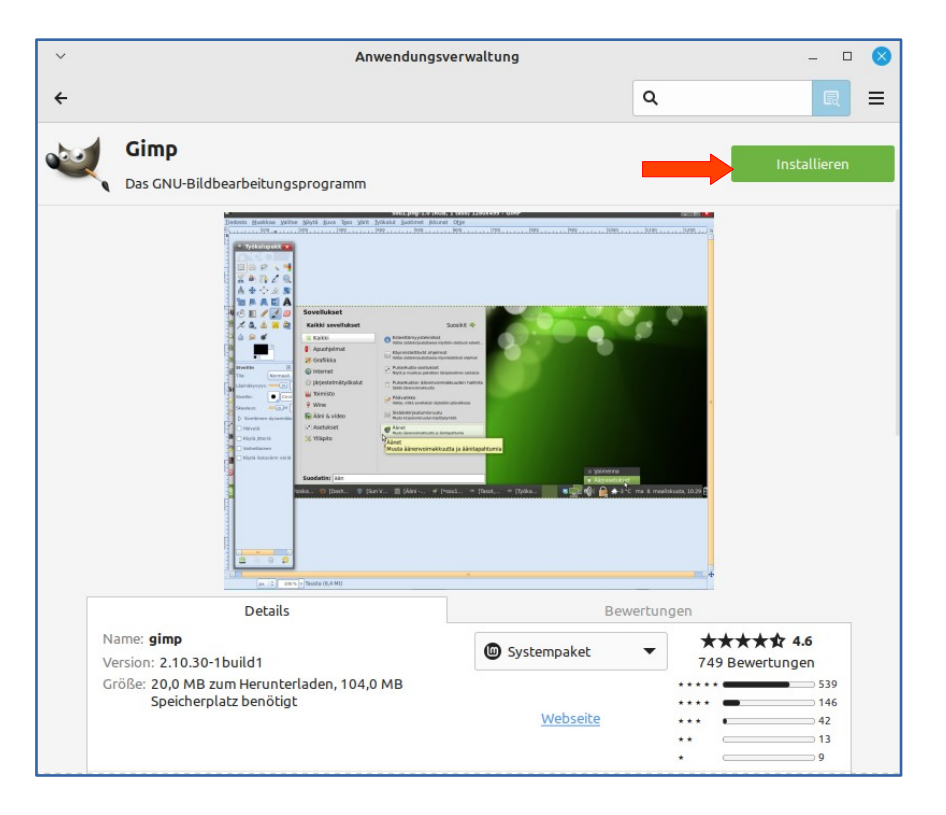

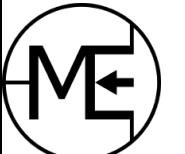

- Einzelne Programme können auch über sogenannte **deb**-Dateien installiert werden
	- **deb** ist das Paketformat unter Linux Mint; wenn Anwendungen heruntergeladen werden (vom Paketmanager), dann als **deb**-Datei
	- **deb** steht für Debian Mutter-Distribution von Ubuntu und Linux Mint
- Ein Programm kann auch manuell als **deb**-Datei heruntergeladen werden
- Linux Mint enthält bereits eine Anwendung, welche diese Pakete installieren kann ein Doppelklick auf die Datei reicht aus
	- Hierbei werden Abhängigkeiten zu anderen Programmen aufgelöst und mit installiert
- Software-Entwickler können so ihre Software anbieten ohne diese in die Paketquellen aufnehmen zu müssen

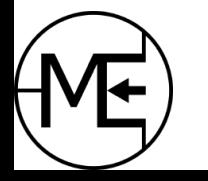

- Weitere Programme können durch fremde Paketquellen installiert werden (potenzielles Risiko)
- Anbieter von Software stellen ein "Repository" bereit, deren Adresse man in der Aktualisierungsverwaltung eintragen kann
	- Die Aktualisierungsverwaltung ließt die Adresse wenn sie nach Updates sucht
	- Programme werden dann von dieser Quelle bezogen
- PPA ist eine Quelle, in welcher Paketentwickler ihre Pakete (Programme) hochladen können
	- PPA (Personal Package Archive) ist ein "Service" von Canonical (Ubuntu Linux Entwickler)
	- Quellen haben diese Syntax: **ppa:shutter/ppa** (shutter ist ein Bildschirmfoto Programm)

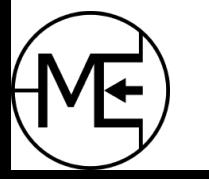

weitere Infos <https://wiki.ubuntuusers.de/Fremdquellen/>

#### **AppImage**

- AppImage ist ein "Container"-Format welches auf Linux Systemen ausgeführt werden kann
- Es ist eine sehr komfortable Lösung um neue Versionen von Programmen anzubieten
- Der "Container" enthält alles was ein Programm benötigt
	- Alle Bibliotheken sind in den passenden Versionen bereits im Container
	- (fast) Keine Abhängigkeiten zu System-Bibliotheken
- Beispiel Digikam <https://www.digikam.org/download/>
	- Digikam ist eine Fotoverwaltung
	- Das Linux Mint Paket liegt in Version 7.5 vor
	- Das AppImage von Digikam ist bereits als Version 8 verfügbar
- AppImages müssen als ausführbar markiert werden (siehe Folien zum Rechtesystem)

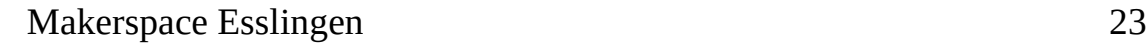

### Programme im Überblick

Das ist nur ein kleiner Ausschnitt! weitere: Videoschnitt, Tonstudio, Bildung, etc, etc

- Office Werkzeuge
	- LibreOffice (Writer, Calc, Impress)
- Mail Programme (mit Kalender)
	- Thunderbird, Evolution
- Online Kommunikation
	- Microsoft Teams (WebApp mit Chromium)
	- Jitsi Meet (Web-basiert)
	- Discord (Chat, Video/Audio)
	- Signal / Threema
- Musik, Multimedia, Podcasts, etc.
	- VLC Player, Banshee, Clementine
	- **Spotify**
- Internet Browser
	- Firefox (standard)
	- Chromium, Opera, etc
- Grafik & Foto
	- GIMP (Photoshop Alternative)
	- Darktable & Digikam (Lightroom Alternative, Fotobearbeitug)
	- Inkscape (Vektorgrafik); Krita, Pinta (Malprogramme)
	- Software für Fotobücher vorhanden (CeWe, Pixum, etc direkt bei Anbieter)
- CAD Programme und 3D Modellierung
	- FreeCAD, OpenSCAD, Blender, LibreCAD
	- Oneshape (Proprietär, Browser-basiert)
- diverse Serverdienste
	- Apache, nginx Webserver für Website-Hosting
	- Samba (Windows-Freigaben über Netzwerk)
- Astronomie
	- **Stellarium**

#### Geräte unter Linux

#### **Drucker**

- Der Support für Drucker von den großen Herstellern ist mittlerweile gut
- Es werden sehr viele Modelle unterstützt, oft direkt mit Treibern vom Hersteller
	- ab und an gibt es kleinere Probleme (obwohl die Treiber korrekt installiert wurden
	- hier hilf es oft im Internet nach dem Problem zu stöbern
- Linux Distributionen verwenden CUPS (Common Unix Printing System) und bei Bedarf die Treiber aus dem Paket **printer-driver-gutenprint**
	- **gutenprint** enthält bereits Treiber für sehr viele Drucker
		- mehr Info [https://gimp-print.sourceforge.io/p\\_Supported\\_Printers.php](https://gimp-print.sourceforge.io/p_Supported_Printers.php)
	- mit CUPS kann man Drucker verwalten und im Netzwerk teilen
	- - CUPS ist standardmäßig installiert

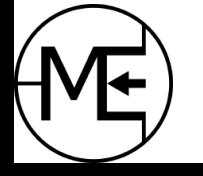

#### Geräte unter Linux

#### **Scanner**

- Scanner werden von SANE angesprochen eine Standard Schnittstelle unter Linux für verschiedene Arten von Scannern (Flachbett, Handscanner, etc.)
- SANE hat bereits sehr viele Treiber mitgeliefert (siehe [SANE/SupportedDevices\)](https://sane-project.gitlab.io/website/sane-supported-devices.html)
	- Die meisten Scanner funktionieren auf Anhieb
- Als grafische Oberfläche wird dann zum Bsp SimpleScan oder ähnliches verwendet
	- Nachteil: diese Programme sind sehr einfach und haben wenig Features (Entrastern oder Staub/Fleckenentfernung)
	- Für einfaches Scannen von Dokumenten aber ausreichend und einfach zu Bedienen
- Mehr Features bieten kostenpflichtige Programme wie zum Beispiel **vuescan**
	- Bringt Treiber für sehr viele Scanner mit und bietet viele Scan-Features
	- <https://wiki.ubuntuusers.de/Scanner/Software/>

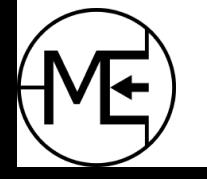

#### Geräte unter Linux

#### **Sonstige Geräte**

- Grafikkarten unter Linux werden mittlerweile von den großen Herstellern selbst unterstützt
	- Ausnahmen sind sehr alte Grafik-Chips von anderen Herstellern
	- Grundsätzlich lässt sich aber (fast) jede Grafikkarte zum laufen bringen
	- Es gibt aber auch freie, quelloffene Treiber (oft fehlen hier wichtige Features)
- Mäuse, Tastaturen, Gamepads, etc. werden ohne Probleme unterstützt
- Webcams (extern oder integriert) werden meist ohne Probleme unterstützt
- Es werden auch einige TV-Karten unterstützt

mehr Infos zu Hardware <https://wiki.ubuntuusers.de/Hardware/>

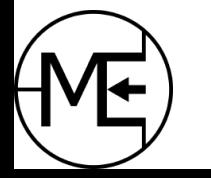

### **Terminal**

- Das Terminal ist historisch bedingt; es gab früher nur Zeilen-basierte Bildschirme
	- man loggte sich in eine Shell/Terminal ein (oft Clients welche auf große Mainframes zugegriffen haben
- Im Gegensatz zu Windows ist das Terminal unter Linux ein oft verwendetes Werkzeug
	- Windows hat die Eingabeaufforderung nach und nach "versteckt"
- Viele Programme unter Linux folgen der UNIX-Philosophie: "mache **eine** Aufgabe, aber mache sie gut" – daher ist eine grafische Oberfläche oft nicht nötig
- Für manche Programme werden grafische Oberflächen programmiert sie visualisieren das eigentliche Programm welches im Terminal läuft (Beispiele: Anwendungsverwaltung, ClamAV, GParted, etc.)
- Für Server sind Terminals unersetzbar Server stehen oft weit entfernt und es gibt kein Display; ein Login ist meistens nur über ein Netzwerk möglich

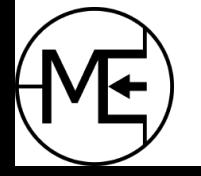

## Terminal: Übung

#### **Passwort Generator**

- Zur einfachen Übung kann der Passwort Generator **pwgen** im Terminal verwendet werden
- **pwgen** ist normal nicht installiert. Was passiert dann?
	- Das Terminal gibt einen Fehler aus. Das Programm **pwgen** wurde nicht gefunden
	- Es wird ein Vorschlag (als Befehl) angezeigt, welches Programm wahrscheinlich gemeint ist: **sudo apt install pwgen** (apt = Paketverwaltung, install = Befehl an apt, pwgen = Paketname)
	- Terminal öffnen: Start-Menü -> "Terminal" eingeben oder Tasten "Strg" + "Alt" + "T"
- Nach der Installation ist das Programm sofort aufrufbar
- **pwgen**
	- Gibt standardmäßig eine Tabelle an Passwörtern (mit je 8 Zeichen) aus
- **pwgen –no-numerals 10**
	- Gibt eine Tabelle an Passwörtern (mit je 10 Zeichen) aus ohne Ziffern

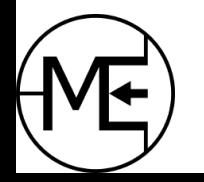

# Hier gibt es (noch) Probleme...

#### *aber es ist trotzdem möglich!*

- Elektronische Steuererklärung
	- Für Linux-basierte Systeme gibt es keine Software für Steuererklärung (diese wird für Linux aus Kosten-gründen nicht entwickelt, obwohl mittlerweile leicht möglich)
	- Alternative 1: Das Webportal **Elster** vom Finanzamt verwenden
	- Alternative 2: Virtuelle Maschine mit Windows erstellen und dort die Windows-Software installieren

**Anmerkung:** Eine Virtuelle Maschine ist eine Software, welche einen ganzen Rechner emuliert. Ressourcen werden vom Wirtsystem (Host) geteilt. Linux Distributionen lassen sich so sehr einfach "testen" oder bestimmte Versionen installieren. Windows Systeme können so (zur Not) gestartet werden. Auch ohne Lizenz für einige Monate. <https://developer.microsoft.com/de-de/windows/downloads/virtual-machines/>

Virtuelle Maschinen: KVM (freie Software), VirtualBox (in Paketquellen, proprietär), VMware (proprietär)

<https://wiki.ubuntuusers.de/Virtualisierung/>

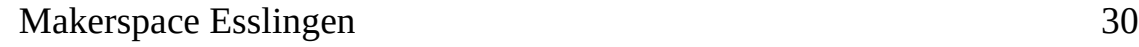

# Hier gibt es (noch) Probleme...

#### *aber es ist trotzdem möglich!*

- Computerspiele
	- Bei AAA-Spielen (neuste Spiele mit extrem hohen Anforderungen) wird es auch unter Linux sehr schwer und man kommt an Windows kaum vorbei
	- Alternative 1: Steam Plattform
		- viele Titel (auch neue) lassen sich sehr gut unter Linux spielen (obwohl fast alle Spiele nur für Windows erstellt werden)
		- einfache Lösung Steam bietet für fast alle Spiele auf der Plattform bereits Profile
	- Alternative 2: Weitere Emulatoren Wine, Proton, PlayOnLinux, Lutris, etc.
		- alte und auch neue Spiele lassen sich mit diesen Programmen unter Linux installieren, konfigurieren und auch gut spielen

**Anmerkung:** Bei Emulatoren werden spezielle Software-Schichten und Funktionen, welche unter Windows vorhanden sind, emuliert. Normalerweise fehlen diese unter Linux. Mit **wine** oder **proton** kann die Anwendung diese Funktionen aufrufen. <https://wiki.ubuntuusers.de/Wine/>

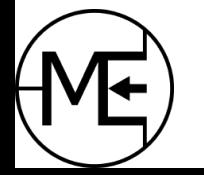

# Hier gibt es (noch) Probleme...

#### *aber es ist trotzdem möglich!*

- spezielle Programme, welche nur für Windows oder MacOS entwickelt wurden und besondere Features davon nutzen
	- Beispiel: Siemens TIA Software für Einrichtung von Industrie-Steuerungen
		- kann nativ auf Linux nicht installiert werden
	- Abhilfe: Virtuelle Maschine

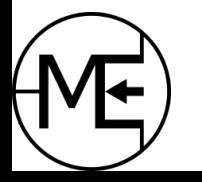

### Linux Mint installieren

#### **Was benötigt man um Linux Mint auf einem Laptop oder Rechner zu installieren?**

- Ein USB Stick mit genug Speicher es sollten mindestens 8GB sein
- Ein Betriebssystem Abbild (Image)
	- Linux Mint: <https://linuxmint.com/download.php>
	- Ubuntu: <https://wiki.ubuntuusers.de/Downloads/>
	- weitere Distributionen <https://distrowatch.com/>
	- LTS Versionen werden mehrere Jahre unterstützt Long-Term-Support
- Software um das Image auf den Stick zu schreiben
	- sehr komfortabel und einfach: <https://etcher.balena.io/>
	- Für Windows, MacOS, Linux

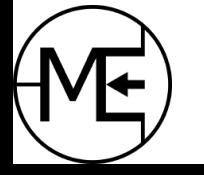

### Linux Mint installiern

#### **Wie geht man vor?**

- Image herunterladen und MD5 Checksumme prüfen
	- MD5 Checksumme ist ein "Fingerabdruck" einer Datei und stellt sicher das der Inhalt nicht verändert wurde
- USB Stick einstecken alle Daten gehen durch das Schreiben des Images verloren!
- Schreibprogramm für Abbilder öffnen (BelenaEtcher)
	- USB Stick auswählen Vorsicht! Wenn mehrere Sticks angeschlossen sind, sollte der **richtige** ausgewählt werden. Auf Speichergröße achten! 8GB Stick sollte ca. mit 8GB angegeben werden (evtl. auch 7.6GB oder so)
- Betriebssystem Abbild auswählen und Anweisungen folgen
- Nach wenigen Minuten sollte der Stick beschrieben sein

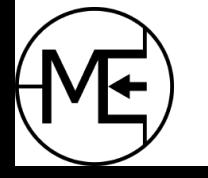

### Linux Mint installiern

#### **Wie geht man vor?**

- Rechner/Laptop ausschalten und Stick einstecken
- Gerät einschalten
- Rechner/Laptop erkennt den Stick (falls Boot-Reihenfolge in BIOS oder EFI korrekt)
- Betriebssystem Abbild wird geladen und Linux Mint bootet (startet und lädt)
- Es erscheint ein Linux Mint Desktop
	- hier hat man die Möglichkeit das Betriebssystem zu testen oder direkt zu installieren
	- zur Installation ist meist ein Symbol auf dem Desktop ("Linux Mint installieren" oder ähnlich)
- (Doppel)-Klick auf das Symbol startet die Installation

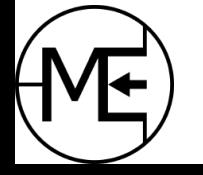

#### **Nützliches**

Linux Mint Users [https://wiki.linuxmintusers.de](https://wiki.linuxmintusers.de/) Ubuntu Users [https://wiki.ubuntuusers.de](https://wiki.ubuntuusers.de/)

Linux Foren [www.linuxforen.de](http://www.linuxforen.de/)

Für weitere Dokumentation <https://wiki.archlinux.de/title/Hauptseite>

Linux Distributionen **einfach** im Browser testen (ohne Installation usw.) <https://distrosea.com/>

Linux Kernel [www.kernel.org](http://www.kernel.org/) & [Wikipedia zu Linux Kernel](https://de.wikipedia.org/wiki/Linux_(Kernel))

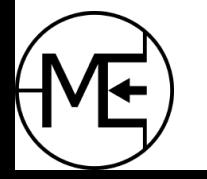

#### Fragen und Antworten

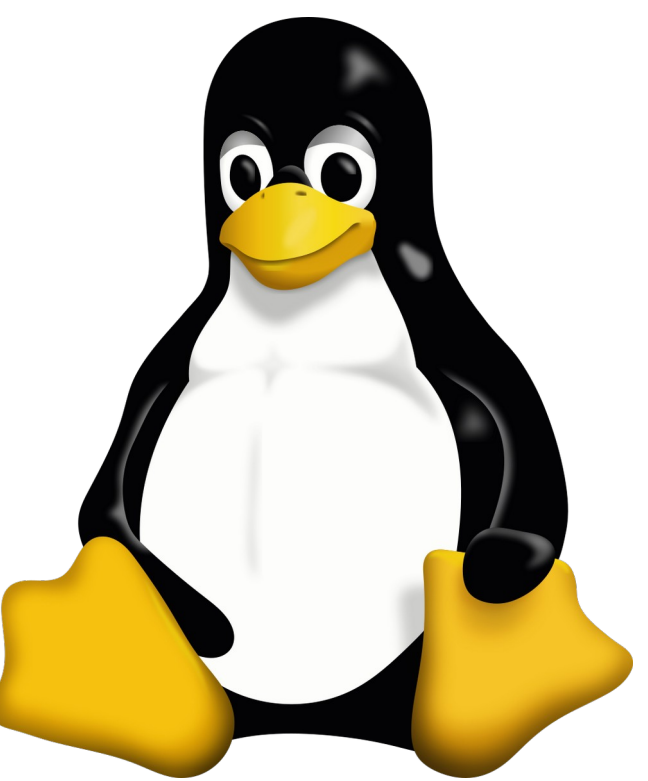

[www.makerspace-esslingen.de](http://www.makerspace-esslingen.de/)

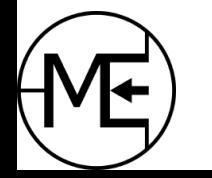